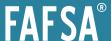

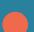

## The FREE Application for Federal Student Aid Application Process

The Free Application for Federal Student Aid (FAFSA) is used to apply for federal, state and college-based financial aid.

You should file a FAFSA as soon as possible starting October 1.

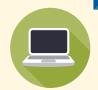

#### What you will need to file the FAFSA

- O Email address or mobile phone number.
- O An <u>FSA ID</u> to sign forms electronically. See reverse side for instructions about obtaining an FSA ID.
- O Your Social Security number.
- O Your alien registration number if you're not a U.S. citizen.
- O Your most recent federal income tax returns, W-2s, and other records of money earned.
- O Bank statements and records of investments (if applicable).
- O Records of untaxed income (if applicable).
- O If you are a dependent student, you will also need most of the above information for your parent — plus date of birth, marital status, and date parent was married, divorced or widowed.

### TIP:

Unless you meet certain criteria, you are probably dependent.
Visit studentaid.gov/h/apply-for-aid/fafsa and click *Get FAFSA help* to determine if you are dependent or independent and to learn about how to fill out the form in more detail.

### FREE application at studentaid.gov/h/apply-for-aid/fafsa

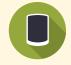

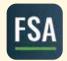

Or, go mobile with the <u>myStudentAid</u> <u>app</u> to complete your FAFSA. Available to download for iOS or Android.

The FAFSA is FREE. Students and parents don't need to pay to submit or have the form processed.

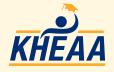

## **Federal Aid**

# Student What's an FSA ID?

The FSA ID is the username and password you use to log in to and electronically sign your FAFSA.

It also confirms your identity when you access your financial aid information and sign federal student aid documents at other U.S. Department of Education websites.

Both the student and at least one parent of dependent students will need to create an FSA ID.

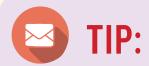

Set up active email accounts for both the student and one parent before applying for the FSA ID. Do not use a school email address!

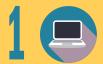

Visit studentaid.gov/fsa-id/create-account/launch.

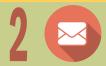

Create a memorable username and password.

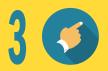

Enter your name, date of birth, Social Security number, contact information and challenge questions and answers.

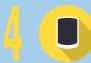

Confirm your cell phone number using the secure code, which will be texted to the number you provided.

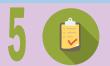

Confirm your email address using the secure code, which will be sent to the email address you entered when you created your FSA ID.

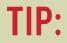

Keep track of your FSA ID since you'll use it for the federal student aid application process each year.

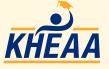